Комитет по здравоохранению Ленинградской области ГКУЗ ЛО «Медицинский информационно-аналитический центр»

**УТВЕРЖДАЮ** Директор ГКУЗ ЛО «МИАЦ» / Д.В. Курнаев  $20\sqrt{2}$  r. recipite  $\rangle$ **Ледицинский** информационноаналитический центр»  $* W$ 

#### **РЕГЛАМЕНТ**

# по организации доступа пользователей к подсистемам ЕГИСЗ ЛО и ЕГИСЗ Минздрава РФ

на <u>89</u> листах

г. Санкт-Петербург,  $2022r$ 

# **История версий**

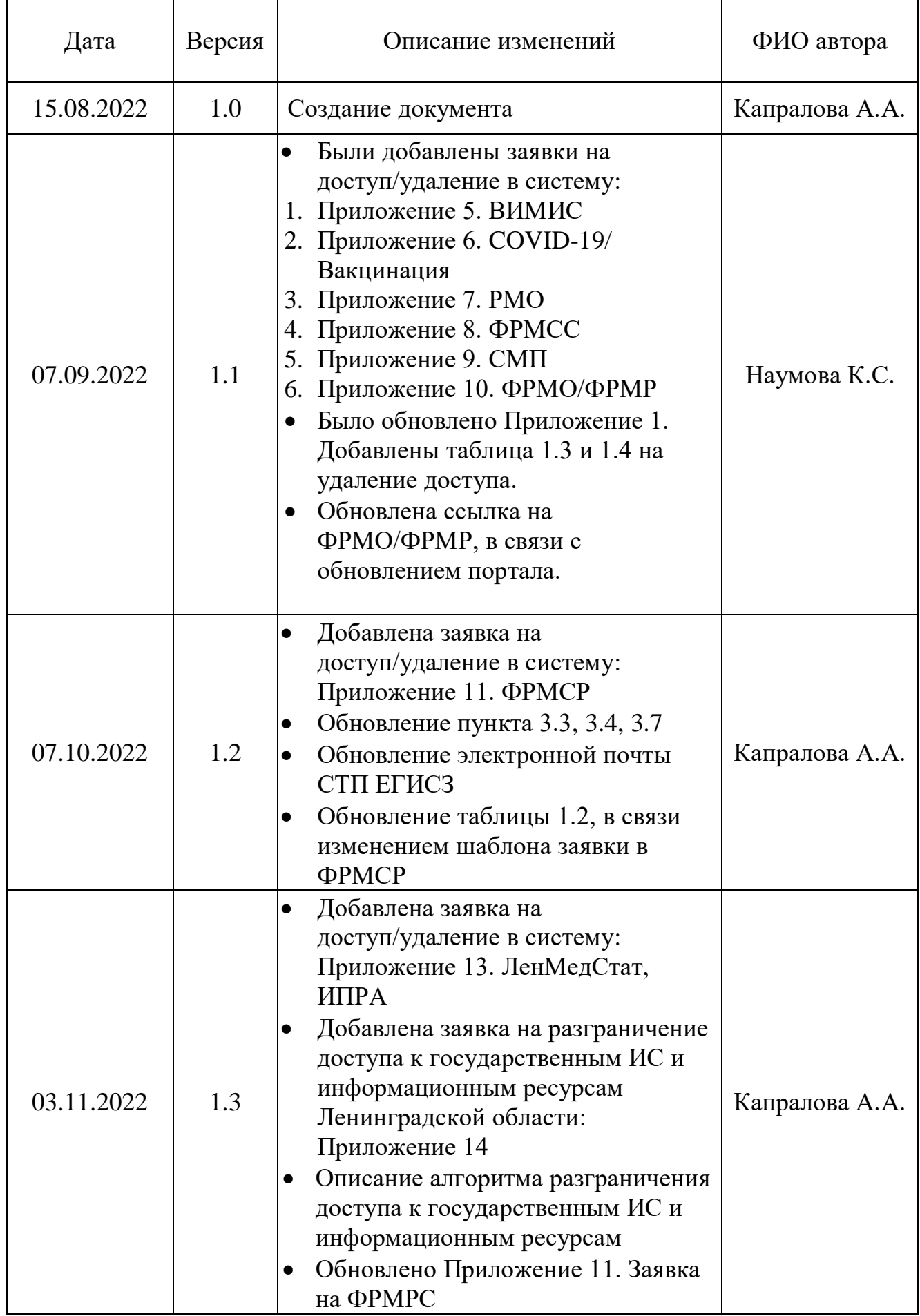

# **ОПРЕДЕЛЕНИЯ, ОБОЗНАЧЕНИЯ И СОКРАЩЕНИЯ, ПРИМЕНЯЕМЫЕ В РЕГЛАМЕНТЕ**

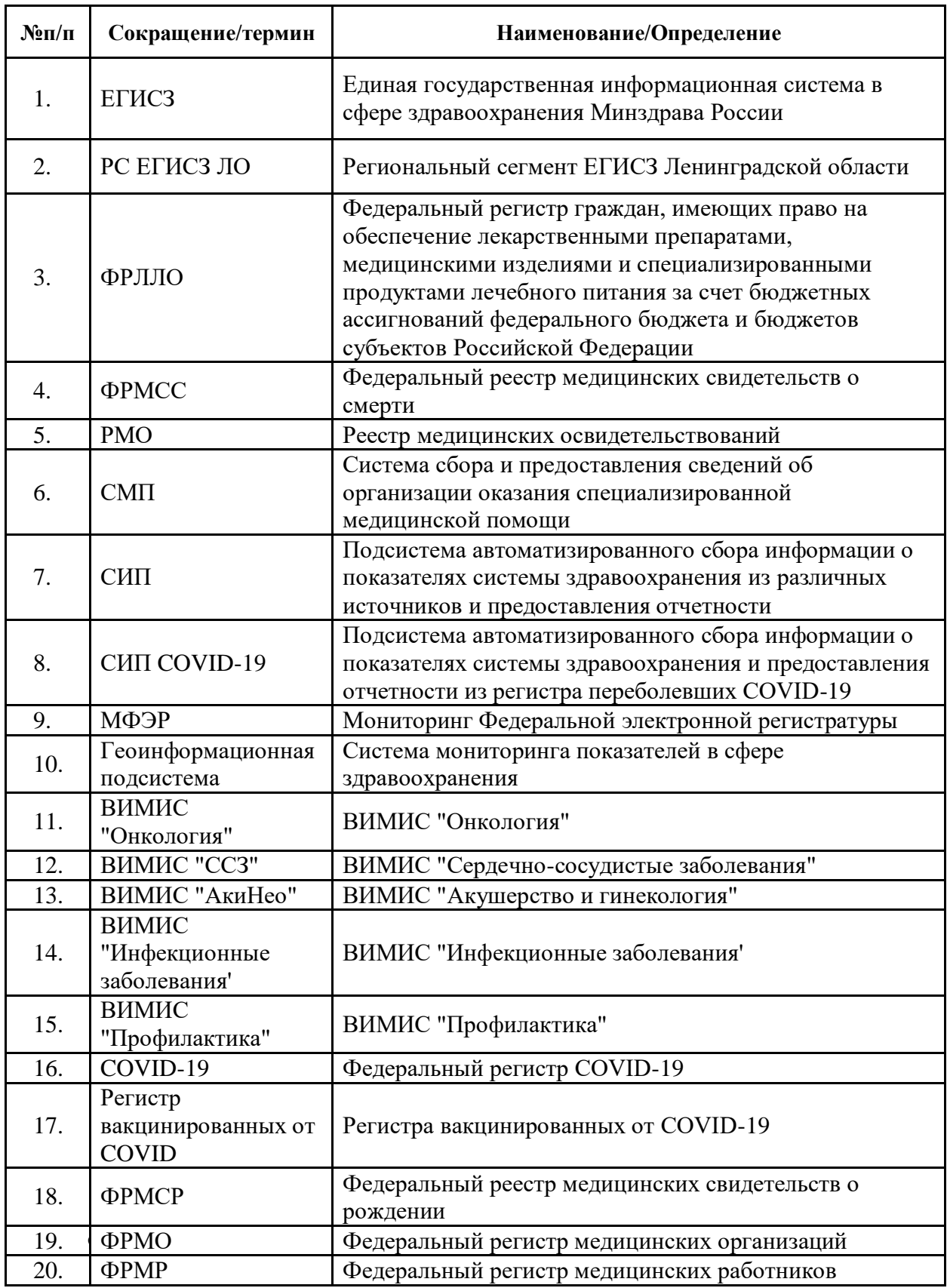

# **ОГЛАВЛЕНИЕ**

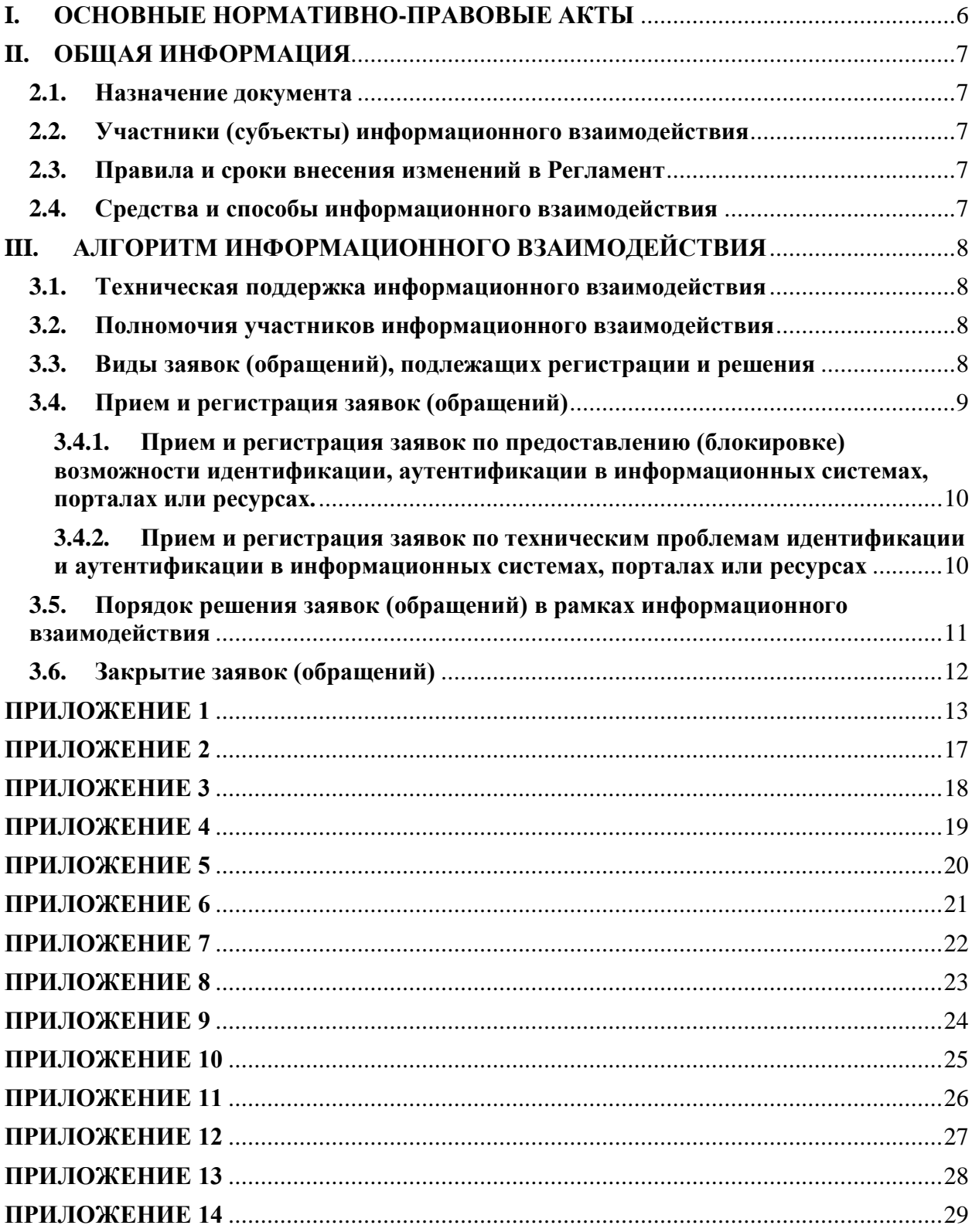

# **I. ОСНОВНЫЕ НОРМАТИВНО-ПРАВОВЫЕ АКТЫ**

<span id="page-5-0"></span>Настоящий регламент разработан во исполнение следующих нормативных правовых актов:

1. Постановление Правительства Российской Федерации от 09.02.2022 № 140 "О единой государственной информационной системе в сфере здравоохранения".

2. Федеральный проект «Создание единого цифрового контура в здравоохранении на основе единой государственной информационной системы в сфере здравоохранения (ЕГИСЗ)».

# **II. ОБЩАЯ ИНФОРМАЦИЯ**

#### <span id="page-6-0"></span>**2.1. Назначение документа**

<span id="page-6-1"></span>Данный регламент информационного взаимодействия (далее – Регламент) содержит описание информационного взаимодействия между медицинскими организациями, подведомственными Комитету по здравоохранению Ленинградской области, расположенных на территории г. Санкт-Петербурга и Ленинградской области, определяет зоны ответственности участников, определяет порядок и правила обмена данными при организации доступа к информационным система, порталам и ресурсам.

Исполнение положений настоящего Регламента обязательно для всех участников.

#### **2.2. Участники (субъекты) информационного взаимодействия**

<span id="page-6-2"></span>Участниками (субъектами) электронного взаимодействия являются: - сотрудники КЗ ЛО;

- сотрудники МО;
- сотрудники МИАЦ ЛО;
- КЦР ЛО;
- ОЭП ЛО;
- СТП ЕГИСЗ;

<span id="page-6-3"></span>- Иные участники информационного обмена.

#### **2.3. Правила и сроки внесения изменений в Регламент**

Срок действия настоящего регламента не ограничен.

Текущая версия регламента действует до публикации более новой версии, либо до отмены настоящего регламента по распоряжению КЗ ЛО.

При внесении изменений в формат обмена/интеграции все участники Регламента должны быть письменно (по электронной почте) уведомлены о них сотрудниками не менее чем за 30 дней до внесения изменений.

# **2.4. Средства и способы информационного взаимодействия**

<span id="page-6-4"></span>Информационное взаимодействие между участниками информационного взаимодействия осуществляется по открытым и закрытым каналам связи сети Интернет.

Для обеспечения методической и информационной поддержки участников информационного взаимодействия со стороны МИАЦ ЛО предусмотрены следующие каналы коммуникации:

- электронная почта: ib lomiac@lenreg.ru или на узел VipNet Client: 1928061E ZDRAV-Client-SPb-MIAC3;

- контактный телефон: 8 (812) 670-52-81.

# <span id="page-7-0"></span>**III. АЛГОРИТМ ИНФОРМАЦИОННОГО ВЗАИМОДЕЙСТВИЯ**

### **3.1. Техническая поддержка информационного взаимодействия**

<span id="page-7-1"></span>Техническая поддержка участников информационного взаимодействия реализована в виде приема и обработки заявок, поступающих от участников информационного взаимодействия в ИС ТП МИАЦ ЛО, посредством электронной почты на адрес ib\_lomiac@lenreg.ru или на узел VipNet Client: 1928061E ZDRAV-Client-SPb-MIAC3.

ИС ТП МИАЦ ЛО развернута и поддерживается МИАЦ.

Все заявки регистрируются в системе обработки заявок в режиме 24/7.

Рассмотрение заявок осуществляется отделом мониторинга информационной безопасности МИАЦ ЛО в рабочие дни с понедельника по четверг с 09:00 до 17:00 (здесь и далее время указано по часовому поясу МСК), в пятницу – с 09:00 до 16:00 с перерывом на обед с 13:00 до 13:30, за исключением выходных и праздничных дней.

Техническая поддержка включает в себя:

1. регистрацию заявок (обращений), поступающих на электронную почту ib\_lomiac@lenreg.ru или на узел VipNet Client: 1928061E ZDRAV-Client-SPb-MIAC3;

2. рассмотрение заявок в установленные срок, согласно действующему регламенту.

# <span id="page-7-2"></span>**3.2. Полномочия участников информационного взаимодействия**

# МИАЦ:

- обеспечивает развертывание и техническое поддержание работоспособности ИС ТП МИАЦ ЛО;
- определяет способ подачи заявок в ИС ТП МИАЦ ЛО;
- обеспечивает регистрацию, обработку (в том числе фильтрацию с целью недопущения повторных заявок по ранее решенным вопросам), маршрутизацию и рассмотрение заявок (обращений); КЗ ЛО, МО:
- направляют в ИС ТП МИАЦ ЛО заявки (обращения), согласно шаблону, представленному в приложениях 3-11.
- по требованию МИАЦ, предоставляют дополнительные сведения в рамках рассмотрения поступивших заявок (обращений).

# <span id="page-7-3"></span>**3.3. Виды заявок (обращений), подлежащих регистрации и решения**

ИС ТП МИАЦ ЛО обеспечивает регистрацию, обработку, маршрутизацию и рассмотрение заявок (обращений) если:

1. Необходимо предоставить возможность идентификации и аутентификации в информационных системах, порталах или ресурсах, шаблоны которых представлены в приложениях 3-11.

2. Необходимо отозвать (удалить) возможность идентификации и аутентификации в информационных системах, порталах или ресурсах, шаблоны которых представлены в приложении 12, приложениях 6-11 с пометкой «удаление доступа».

3. В процессе идентификации и аутентификации к информационным системам, порталам или ресурсам ЕГИСЗ возникают технические проблемы.

В случаях, если технические проблемы не связаны с идентификацией и аутентификацией к информационным системам, порталам или ресурсам ЕГИСЗ, то данные обращения необходимо направлять в службу технической поддержки ЕГИСЗ Министерства здравоохранения Российской Федерации: [egisz@stp-egisz.ru.](mailto:egisz@stp-egisz.ru)

# **3.4. Прием и регистрация заявок (обращений)**

<span id="page-8-0"></span>Единой точкой входа по регистрации заявок (обращения), по вопросам предоставления доступа к информационным системам, порталам или ресурсам является ИС ТП МИАЦ ЛО.

Порядок взаимодействия участников информационного взаимодействия и требования по заполнению заявки, включают в себя следующие действия:

- 1. По типовому шаблону (Приложение 3-11) Автор формирует заявку (обращение). Один экземпляр заявки должен соответствовать одной информационной системе, порталу или регистру.
- 2. Автор отправляет отсканированную заявку с подписью уполномоченного лица и печатью организации в формате .pdf или .png и .docx посредством электронной почты на адрес ib\_lomiac@lenreg.ru или на узел VipNet Client: 1928061E ZDRAV-Client-SPb-MIAC3.
- 3. Заявка (обращение) регистрируется в ИС ТП МИАЦ ЛО, ей присваивается номер.
- 4. Присвоенный номер заявки (обращения) в ИС ТП МИАЦ ЛО обрабатывается работником отдела мониторинга информационной безопасности МИАЦ ЛО и отправляется Автору на электронную почту, с которой пришла заявка (обращение).

В случае использования VipNet Client Автор должен удостовериться, что передача через защищенную сеть возможна и разграничение доступа к государственным информационным ресурсам и системам Ленинградской области уже произведено.

Алгоритм разграничения доступа к государственным информационным ресурсам и системам Ленинградской области уже произведено:

- 1. Заполнить заявку на разграничение доступа (Приложение 14);
- 2. Отправить ее на почту kis @lenreg.ru;

3. Ожидать звонка от специалистов КЦР ЛО и ГКУ ЛО "ОЭП" и следовать дальнейшим инструкциям.

#### <span id="page-9-0"></span>**3.4.1. Прием и регистрация заявок по предоставлению (блокировке) возможности идентификации, аутентификации в информационных системах, порталах или ресурсах.**

В зависимости от информационной системы, портала или ресурса, автор должен заполнить форму заявки на предоставление доступа, представленную в приложениях 3-11.

Для регистрации заявки в ИС ТП МИАЦ ЛО Автор на электронную почту ib lomiac@lenreg.ru или на узел VipNet Client: 1928061E ZDRAV-Client-SPb-MIAC3 в программе «Деловая почта» обязательно должен представить следующую информацию:

- Наименование организации, в которой работает Автор;
- Фамилия Имя Отчество Автора;
- Должность Автора;
- Контактный телефон Автора;
- E-mail;
- Общее описание
- Ожидаемый результат;
- Заполненная форма заявки на предоставление доступа в формате .xlsx;
- Подписанная форма заявки на предоставление доступа в формате .pdf. Случаи, когда сроки решения заявок будут увеличены:
	- 1. Отсутствие в заявке хотя бы одного из вышеописанных пунктов;
	- 2. Некорректное заполнение формы заявки:
	- наличие пустых полей в форме заявки;
	- наличие «опечаток» в полях формы заявки;
	- значения полей «скан-копии» не читабельны;
	- подпись и печать на «скан-копии» не читабельны;
	- на «скан-копии» отсутствует подпись руководителя или заместителя, имеющего право подписи от МО;
	- на «скан-копии» отсутствует печать организации.

Случаи, когда форма заявки, зарегистрированная в ИС ТП МИАЦ ЛО, будет аннулирована:

1. Медицинская организация подала заявку на предоставление доступа, не соответствующую шаблону формы заявки (приложения 3-11).

#### <span id="page-9-1"></span>**3.4.2. Прием и регистрация заявок по техническим проблемам идентификации и аутентификации в информационных системах, порталах или ресурсах**

В зависимости от вида обращения Автор должен точно и грамотно сформулирован вопрос, требующий разъяснения; или описана проблема, требующая решения. При необходимости к обращению прикладываются скриншоты, файлы, иные документы.

Для регистрации обращения в ней обязательно должны быть указаны:

Наименование организации, в которой работает Автор;

- Фамилия Имя Отчество Автора;
- Должность автора;
- Контактный телефон Автора;
- E-mail;
- Общее описание вопроса/проблемы и пошаговое описание действий, приведших к проявлению вопроса/проблемы – наименование используемой информационной системы, роль пользователя в системе, пункт меню, последовательность ввода информации пользователем, текст сообщения об ошибке и т.д.;
- Периодичность возникновения вопроса/проблемы;
- Критичность проблемы (насколько проблема/вопрос негативно сказывается на бизнес-процессе, в чем заключается это влияние).
- Статус и приоритет проблемы на момент регистрации;
- Ожидаемый результат выполнения заявки (обращения) какой результат ожидалось получить; что выполнено для получения ожидаемого результата; какой результат получен. Если пользователем получено сообщение об ошибке, необходимо, по возможности, предоставить копию (скриншот) экрана с этим сообщением, а также копию направленного в информационную систему файла и файл ответа системы.

# <span id="page-10-0"></span>**3.5. Порядок решения заявок (обращений) в рамках информационного взаимодействия**

Основанием для выполнения работ по технической поддержке является заявка (обращение) зарегистрированная в ИС ТП МИАЦ ЛО.

Всю обратную информацию о регистрации, изменении статуса и решений по заявке автор получает из ИС ТП МИАЦ ЛО.

Время реакции на заявки (обращения) до 30 дней. Средний срок реагирования ИС ТП МИАЦ ЛО варьируется от 5 до 30 дней, по причине большой загруженности СТП ЕГИСЗ.

Длительность решения вопроса/проблемы по заявке (обращению) зависит от уровня критичности обращения, сложности, решаемых вопроса/проблемы и наличию/отсутствию необходимости передачи вопроса/проблемы на решение третьим лицам.

Возможные причины продления сроков работы по выполнению заявок (обращений):

1. Автору или третьему лицу был отправлен запрос на получение дополнительной информации, необходимой для выполнения заявки – с момента направления запроса вплоть до предоставления дополнительной информации;

2. Автор не может предоставить достаточную информацию для решения проблемы;

3. Заявка не соответствует требованиям п.3.4 настоящего Регламента;

4. Вопрос Автором задан некорректно;

5. Несвоевременное предоставление Автором информации по обращению;

6. Отсутствие возможности воспроизведения, описанной Автором проблемы;

7. Вопрос выходит за рамки процесса по технической поддержке информационного взаимодействия;

8. По иным причинам, возникшим в ходе осуществления информационного взаимодействия.

По вышеперечисленным причинам сроки работ по исполнению заявок (обращений) могут быть продлены. О факте продления сроков работ, в адрес автора заявки (обращении) специалист отдела мониторинга информационной безопасности МИАЦ ЛО информирует Заявителя с указанием:

- подтверждающих фактов нахождения источника проблемы в зоне ответственности Автора или третьих лиц;
- необходимости привлечения специалистов сторонних организаций;
- предпринятых действий по получению информации от Автора.

В случаях, указанных в п.3.5 настоящего Регламента, время приостановки работы не включается в учет срока выполнения заявки.

# <span id="page-11-0"></span>**3.6. Закрытие заявок (обращений)**

В процессе работы над заявкой (обращением) в ИС ТП МИАЦ ЛО фиксируются шаги и предпринимаемые действия. Завершение работы над заявкой также фиксируется в ИС ТП МИАЦ ЛО. Информация о завершении работы над заявкой отправляется Автору на электронную почту, с которой зарегистрирована заявка (обращение).

# **3.7. Удаление данных пользователей, неработающих в МО, из систем ЕГИСЗ**

После увольнения сотрудника в МО, необходимо в течение 3 рабочих дней после его увольнения подать его данные для удаления из ИС ЕГИСЗ. Заявку на удаление (Приложение 12) отправляется в стандартном формате предоставления доступа к ЕГИСЗ. В Приложениях 6-11,13 добавляется пометка, что сотрудника необходимо удалить из системы.

Таблица 1.1. Перечень региональных информационных систем, порталов, ресурсов по заявкам предоставления доступа, к которым будет организовано через ИС ТП МИАЦ ЛО

<span id="page-12-0"></span>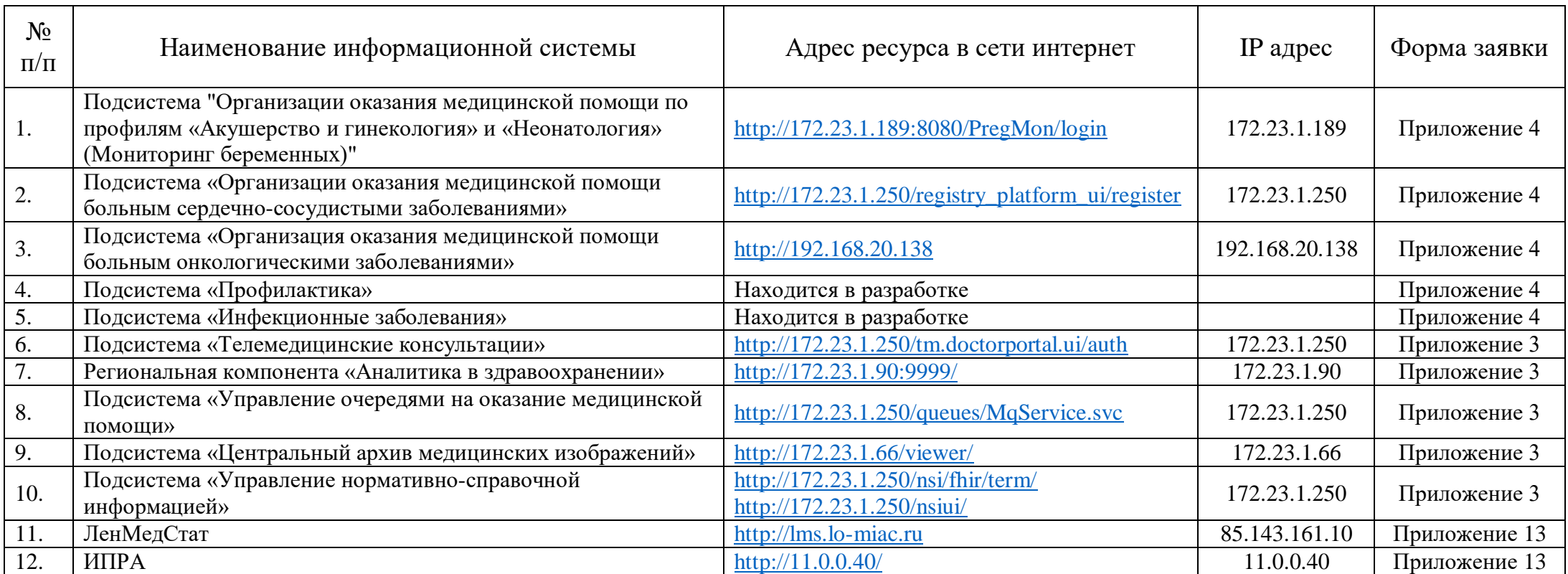

Таблица 1.2. Перечень федеральных ресурсов, по заявкам предоставления доступа, к которым будет организовано через ИС ТП МИАЦ ЛО

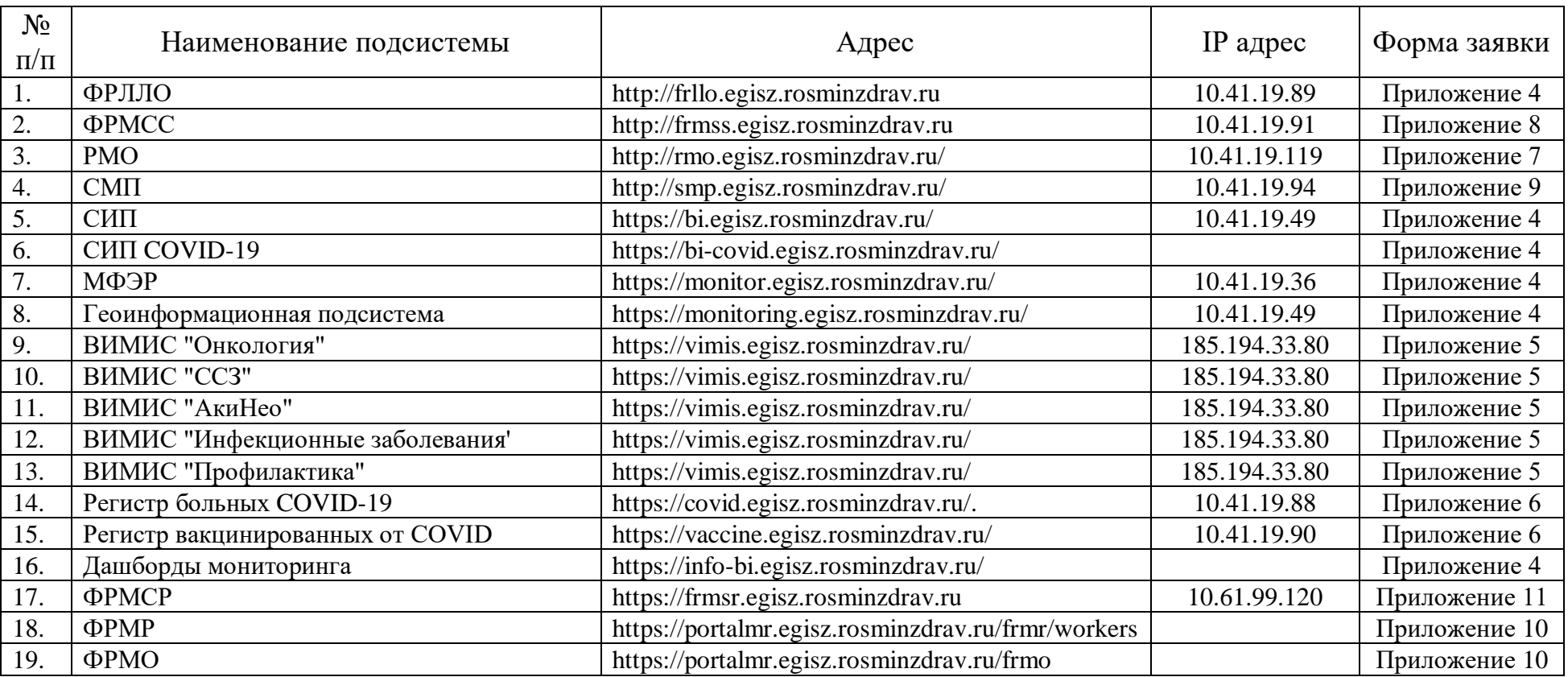

Таблица 1.3. Перечень региональных информационных систем, порталов, ресурсов по заявкам удалению доступа, к которым будет организовано через ИС ТП МИАЦ ЛО

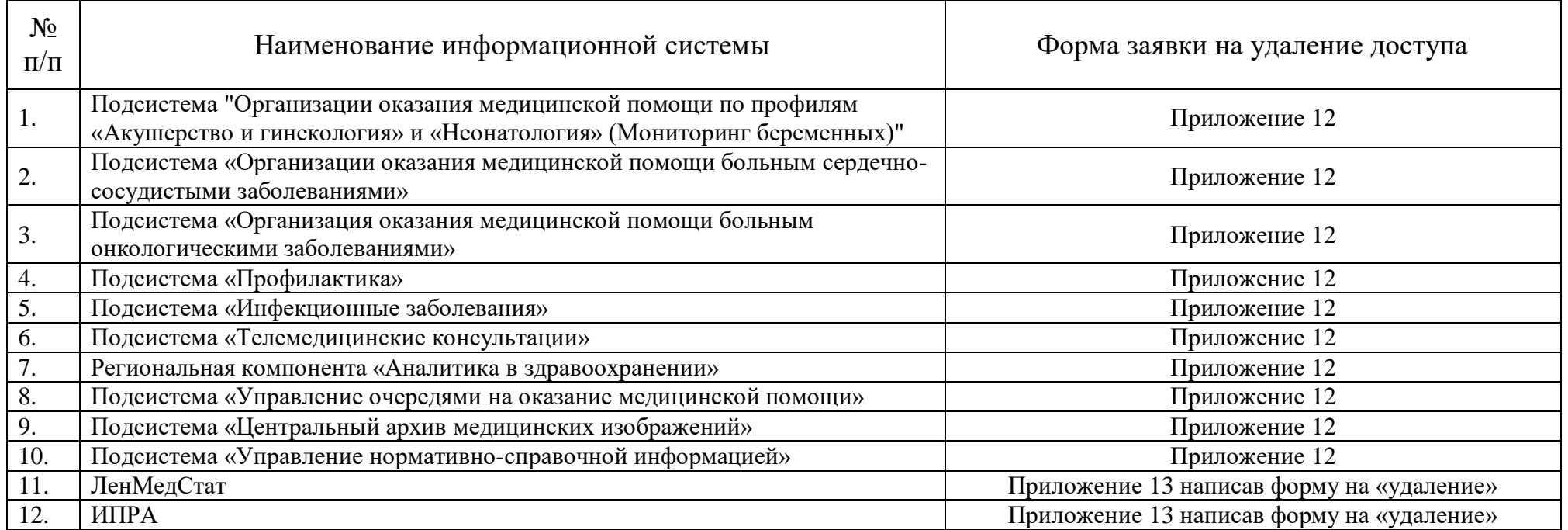

Таблица 1.4. Перечень федеральных регистров, по заявкам удаления доступа которых будет организовано через ИС ТП МИАЦ ЛО

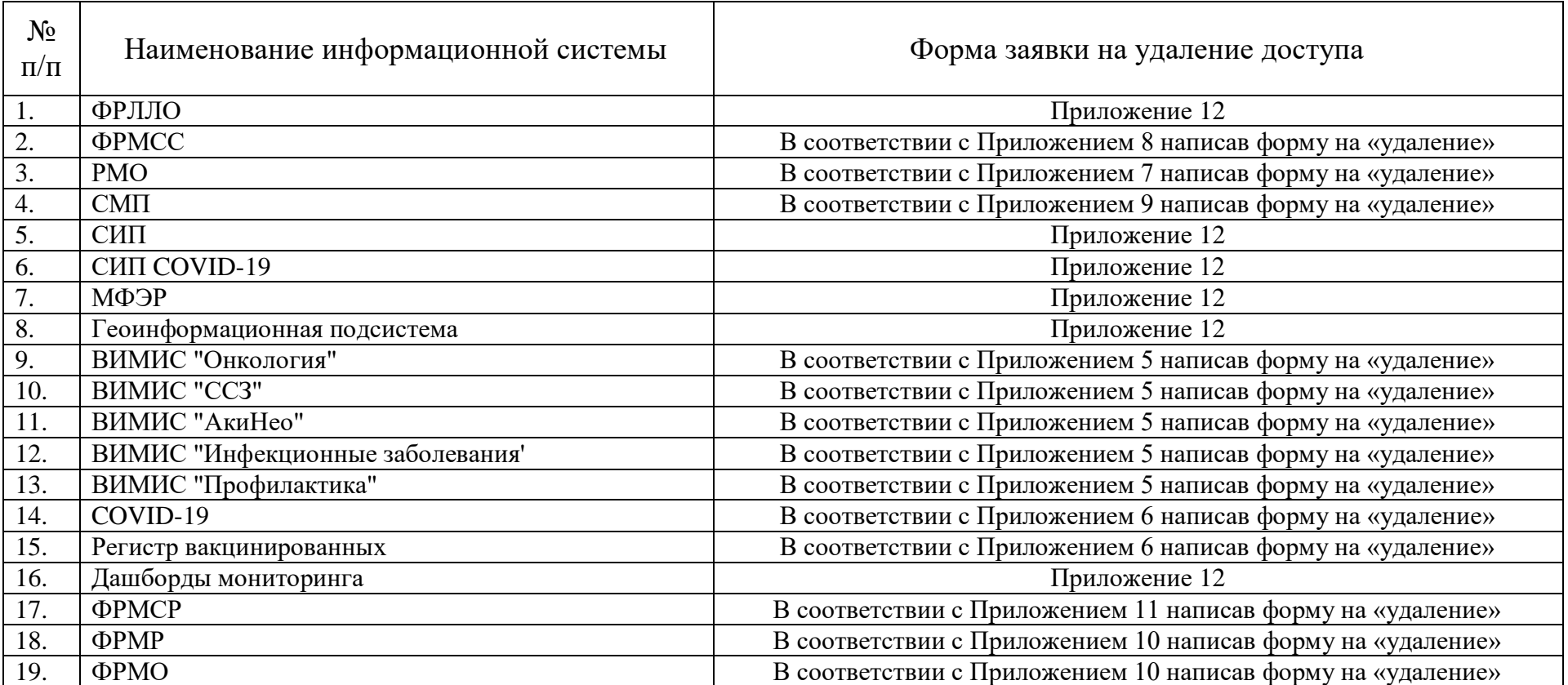

# Таблица 2.1. Шаблон формы обращения в ИС ТП МИАЦ ЛО

<span id="page-16-0"></span>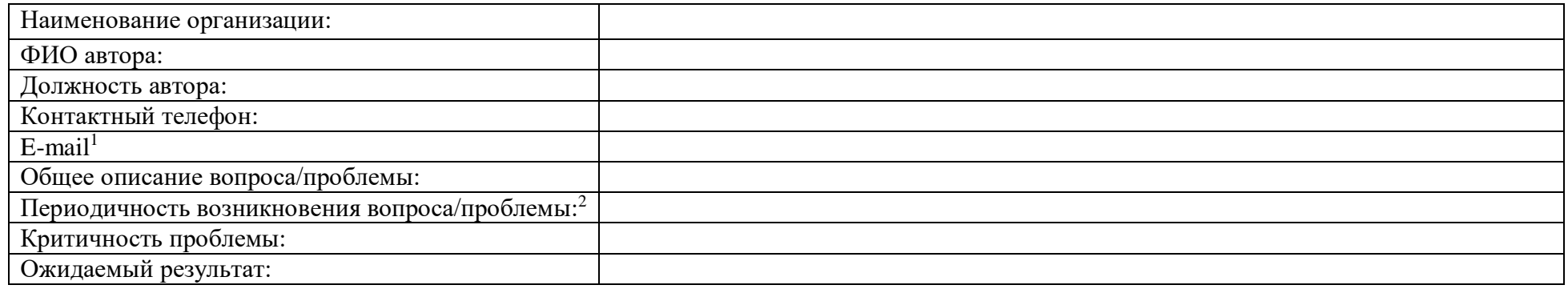

 $\overline{a}$ 

 $^1$  В связи с тем, что подписанные формы заявок отправляются через почты секретарей МО, поэтому для уточнения нужно внести данные в форму

 $^2$  В случае подачи заявки на представления доступа, заполнение не обязательно.

# **Форма заявки на предоставление доступа пользователям уровня МО, подведомственных федеральным органам исполнительной власти российской федерации к региональной подсистеме**

Прошу предоставить пользователю(-ям) доступ в *Наименование системы*. Сведения о пользователе(-ях) приведены в Таблица 3.1 Информация о пользователе(-ях).

Таблица 3.1 – Информация о пользователе(-ях)

<span id="page-17-0"></span>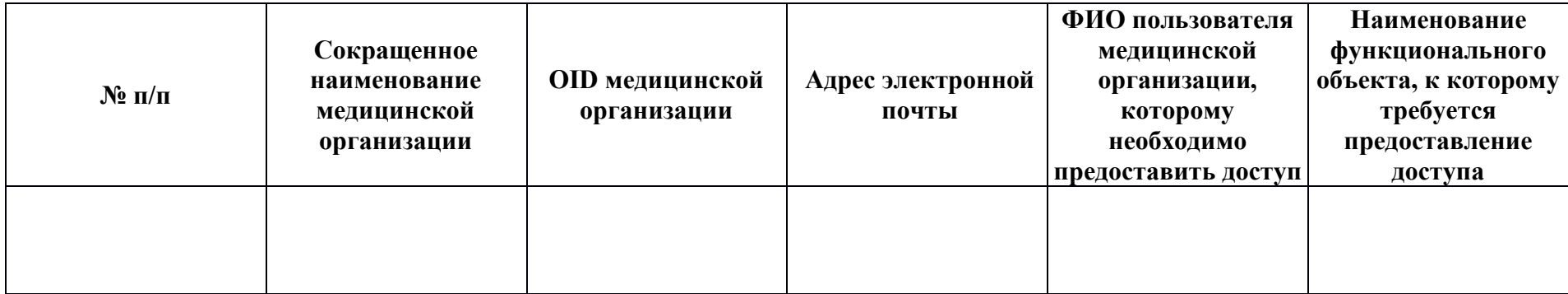

*{Наименование должности ответственного лица}* \_\_\_\_\_\_\_\_\_\_\_\_\_\_\_\_\_\_\_\_\_\_\_\_\_\_/Фамилия И.О./

# **Форма заявки на предоставление доступа пользователям уровня МО, подведомственных федеральным органам**

### **исполнительной власти российской федерации к федеральной подсистеме**

Прошу предоставить пользователю(-ям) права роли *Сотрудник МО* в *Наименование регистра*. Сведения о пользователе(-ях) приведены в Таблица 4.1 Информация о пользователе(-ях).

Таблица 4.1 – Информация о пользователе(-ях)

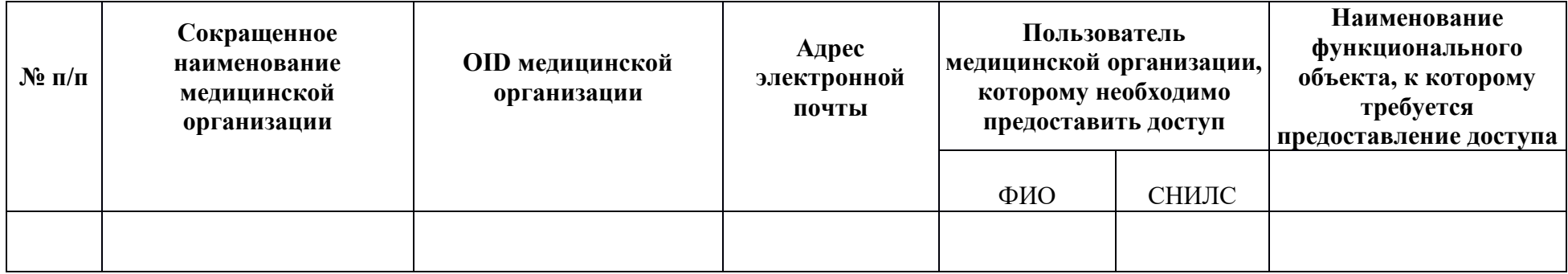

<span id="page-18-0"></span>*{Наименование должности ответственного лица}* \_\_\_\_\_\_\_\_\_\_\_\_\_\_\_\_\_\_\_\_\_\_\_\_\_\_/Фамилия И.О./

#### **Заявка на предоставление доступа в систему ВИМИС**

Прошу предоставить пользователям права роли «Куратор 1 уровня» в компоненте ВИМИС *"Название системы"*. Сведения о пользователях приведены в Таблице 5.1.

Таблица 5.1 – Сведения о пользователе

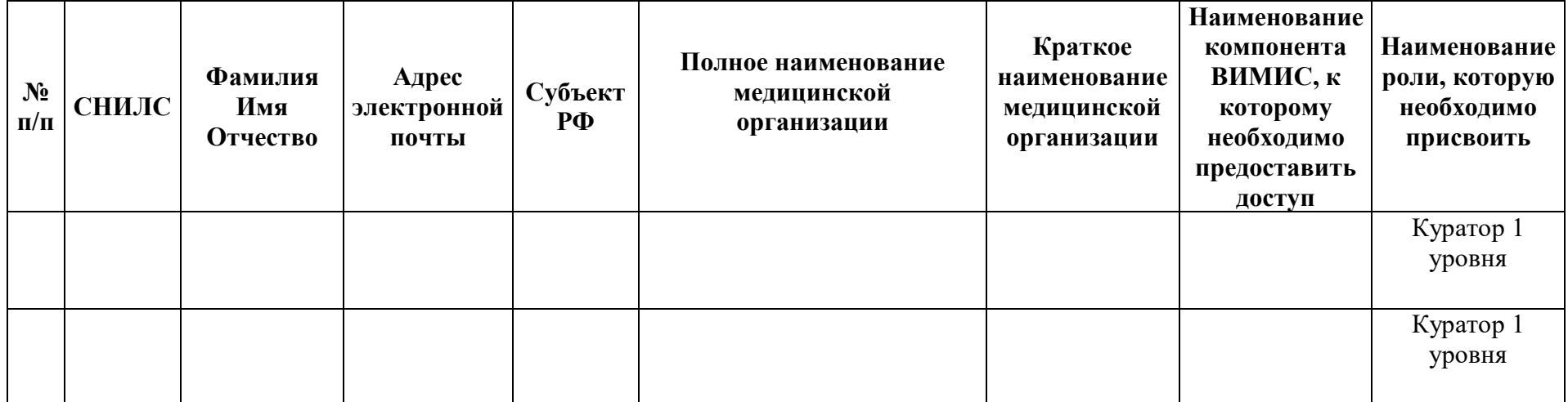

<span id="page-19-0"></span>Для получения доступа в систему ВИМИС необходимо выполнить следующие пункты перед отправкой заявки на предоставление доступа в МИАЦ:

1. Пользователю необходимо иметь подтверждённую учётную запись на портале «Госуслуги».

2. Пользователю необходимо самостоятельно пройти первичную авторизацию в ЕСИА по ссылке https://ia.egisz.rosminzdrav.ru/, после чего необходимо нажать кнопку «Сохранить»

3. Перейти по ссылке https://vimis.egisz.rosminzdrav.ru/

4. Для авторизации нажать ссылку ЕСИА

5. Ввести СНИЛС и пароль от учётной записи ЕСИА

6. Нажать кнопку «Войти».

7. После чего для предоставления роли пользователя в ВИМИС необходимо заполнить форму заявки (форма заявки приведена в Приложении 1). В данной форме необходимо заполнить информацию о сотрудниках

Данную заявку можно скачать на портале материалов ЕГИСЗ: https://portal.egisz.rosminzdrav.ru/materials/3671

#### *{Наименование должности ответственного лица}* \_\_\_\_\_\_\_\_\_\_\_\_\_\_\_\_\_\_\_\_\_\_\_\_\_\_/Фамилия И.О./

#### **Форма заявки на предоставление доступа к регистру COVID-19 / Вакцинация.**

Прошу предоставить доступ пользователю(-ям) в *Наименование регистра*. Сведения о пользователе(-ях) приведены в Таблица 6.1 Информация о пользователе(-ях).

Таблица 6.1 **–** Информация о пользователе(-ях)

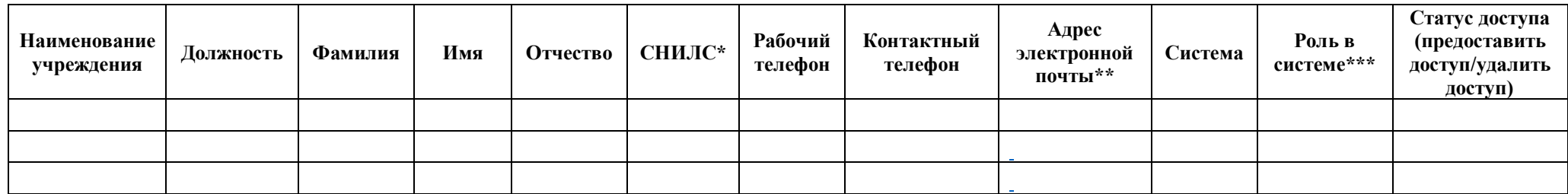

#### <span id="page-20-0"></span>*{Наименование должности ответственного лица}* \_\_\_\_\_\_\_\_\_\_\_\_\_\_\_\_\_\_\_\_\_\_\_\_\_\_/Фамилия И.О./

*\* доступ предоставляется только мед. работнику, который занесен на портал ФРМР (иначе доступ предоставлен не будет)*

*\*\* адрес электронной почты должен быть уникальным, иначе заявка принята не будет и доступ не будет предоставлен!*

*\*\*\* Роли, доступные для медицинской организации:*

*Медицинский работник - Видит всех больных только за свою МО (просмотр + редактирование)*

*ОУЗ - видит всех больных за область (только просмотр)*

*ДКЦ - видит всех больных за область (просмотр + перенос из МО в МО + редактирование)*

*Данную заявку можно скачать на портале материалов ЕГИСЗ https://portal.egisz.rosminzdrav.ru/materials/3557*

#### **Форма заявки на предоставление доступа к порталу «РМО»**

Прошу предоставить доступ пользователю(-ям) порталу «Реестр медицинских освидетельствований». Сведения о пользователе(-ях) приведены в Таблица 7.1 Информация о пользователе(-ях).

Таблица 7.1 **–** Информация о пользователе(-ях)

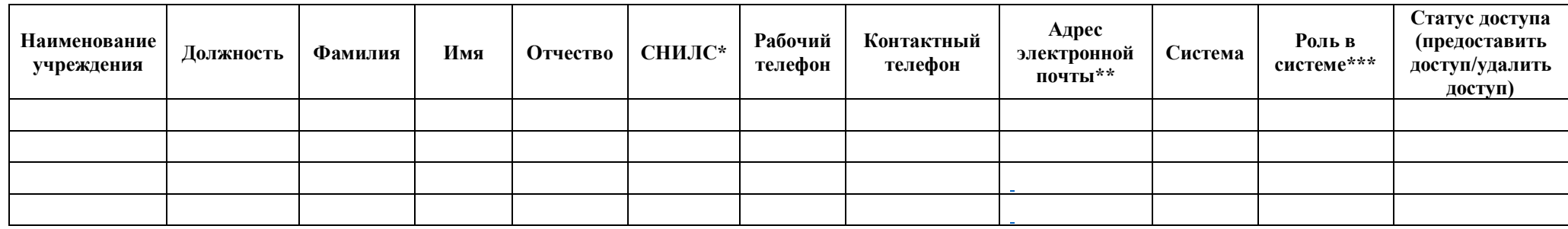

#### <span id="page-21-0"></span>*{Наименование должности ответственного лица}* \_\_\_\_\_\_\_\_\_\_\_\_\_\_\_\_\_\_\_\_\_\_\_\_\_\_/Фамилия И.О./

*\* доступ предоставляется только мед. работнику, который занесен на портал ФРМР (иначе доступ предоставлен не будет)*

*\*\* адрес электронной почты должен быть уникальным, иначе заявка принята не будет и доступ не будет предоставлен!*

*\*\*\* Роли, доступные для медицинской организации:*

*Администратор МО - Дает право контроля процесса формирования СЭМД в РМО и ведения отчетности. Просматривает при необходимости информацию по своей медицинским организации, без возможности редактирования, только для работников, занесенных на портал ФРМР.*

*Медицинский работник - Вводит данные, формирует и подписывает СЭМД «Медицинское заключение об отсутствии медицинских противопоказаний к владению оружием» и СЭМД "Медицинское заключение об отсутствии в организме человека наркотических средств, психотропных веществ и их метаболитов (CDA)" с помощью УКЭП, только для работников, занесенных на портал ФРМ.*

*Данную заявку можно скачать на портале материалов ЕГИСЗ: https://portal.egisz.rosminzdrav.ru/materials/4061*

#### **Форма заявки на предоставление доступа к реестру «ФРМСС»**

Прошу предоставить доступ пользователю(-ям) к порталу «Федеральный реестр медицинских свидетельств о смерти»*.* Сведения о пользователе(-ях) приведены в Таблица 8.1 Информация о пользователе(-ях).

Таблица 8.1 **–** Информация о пользователе(-ях)

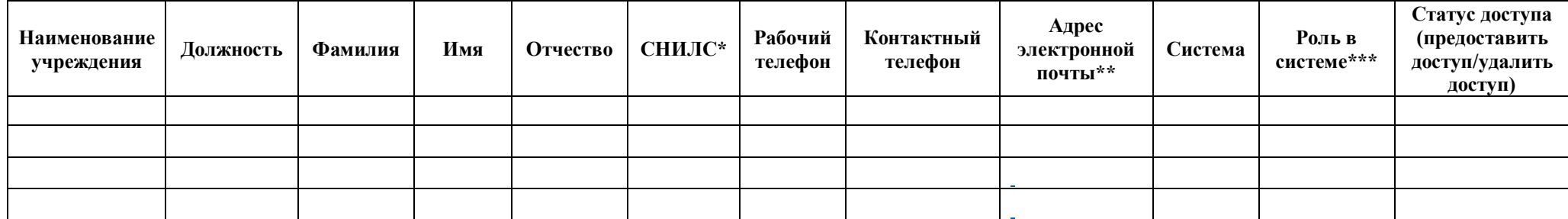

#### <span id="page-22-0"></span>*{Наименование должности ответственного лица}* \_\_\_\_\_\_\_\_\_\_\_\_\_\_\_\_\_\_\_\_\_\_\_\_\_\_/Фамилия И.О./

*\* доступ предоставляется только мед. работнику, который занесен на портал ФРМР (иначе доступ предоставлен не будет)*

*\*\* адрес электронной почты должен быть уникальным, иначе заявка принята не будет и доступ не будет предоставлен!*

*\*\*\* Роли, доступные для медицинской организации:*

*Администратор МО - Пользователи с данной ролью имеют возможность создавать, редактировать, подписывать и просматривать медицинские свидетельства о смерти в пределах своей медицинской организации.* 

*Медицинский работник - Пользователи с данной ролью имеют возможность просматривать медицинские свидетельства о смерти в пределах своей медицинской организации.* 

*Данную заявку можно скачать на портале материалов ЕГИСЗ: <https://portal.egisz.rosminzdrav.ru/materials/3935>*

#### **Форма заявки на предоставление доступа к реестру «СМП»**

Прошу предоставить доступ пользователю(-ям) к порталу «Система мониторинга оказания специализированной медицинской помощи»*.* Сведения о пользователе(-ях) приведены в Таблица 9.1 Информация о пользователе(-ях).

Таблица 9.1 Информация о пользователе(-ях)

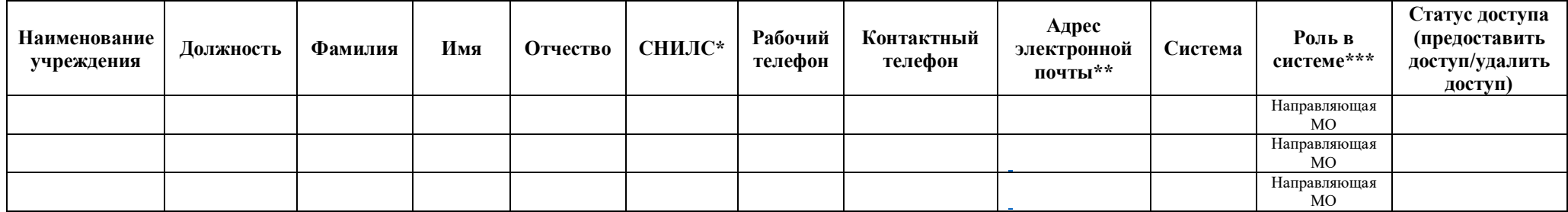

#### <span id="page-23-0"></span>*{Наименование должности ответственного лица}* \_\_\_\_\_\_\_\_\_\_\_\_\_\_\_\_\_\_\_\_\_\_\_\_\_\_/Фамилия И.О./

*\* доступ предоставляется только мед. работнику, который занесен на портал ФРМР (иначе доступ предоставлен не будет)*

*\*\* адрес электронной почты должен быть уникальным, иначе заявка принята не будет и доступ не будет предоставлен!*

*\*\*\* Роли, доступные для медицинской организации:*

*Направляющая МО - Дает право на Создание/ изменение/ просмотр в пределах МО, только для работников, занесенных на портал ФРМР!*

# **Заявка на предоставление доступа к Федеральному реестру медицинских организаций**

#### **и Федеральному регистру медицинских работников**

Прошу предоставить пользователю(-ям) права роли Работник организации (ФРМО/ФРМР), в *{промышленной}* версии Федерального реестра медицинских организаций и Федерального регистра медицинских работников ЕГИСЗ. Сведения о пользователе(-ях) приведены в таблице 10.1.

Таблица 10.1 – Сведения о пользователе(-ях)

<span id="page-24-0"></span>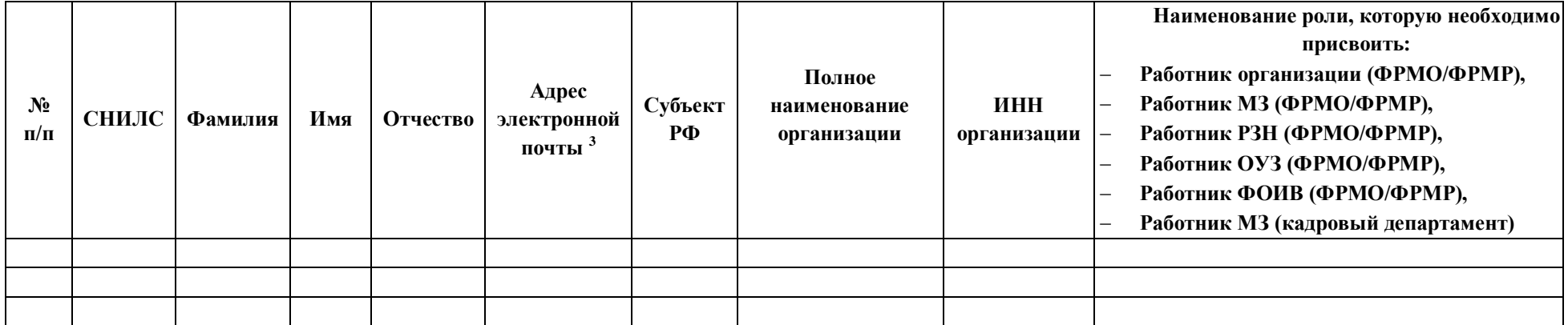

*{Наименование должности ответственного лица}* \_\_\_\_\_\_\_\_\_\_\_\_\_\_\_\_\_\_\_\_\_\_\_\_\_\_/Фамилия И.О./

 $\overline{a}$ 

Для каждого пользователя должен быть указан уникальный (неповторяющийся) адрес электронной почты. Рекомендуется указывать электронную почту, привязанную к личному кабинету на ЕПГУ [\(https://www.gosuslugi.ru](https://www.gosuslugi.ru/)**/).**

*Данную заявку можно скачать на портале материалов ЕГИСЗ:* https://portal.egisz.rosminzdrav.ru/materials/3549

#### **Заявка на предоставление доступа к реестру «ФРМСР»**

Прошу предоставить доступ пользователю(-ям) к порталу «Федеральный реестр медицинских документов о рождении»*.* Сведения о пользователе(-ях) приведены в Таблица 11.1 Информация о пользователе(-ях).

Таблица 11.1 – Сведения о пользователе(-ях)

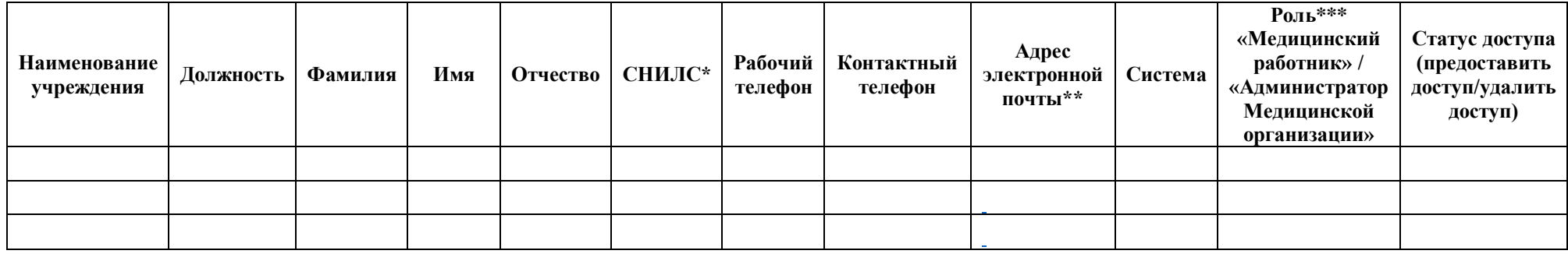

#### <span id="page-25-0"></span>*{Наименование должности ответственного лица}* \_\_\_\_\_\_\_\_\_\_\_\_\_\_\_\_\_\_\_\_\_\_\_\_\_\_/Фамилия И.О./

*\* доступ предоставляется только мед. работнику, который занесен на портал ФРМР (иначе доступ предоставлен не будет)*

*\*\* адрес электронной почты должен быть уникальным, иначе заявка принята не будет и доступ не будет предоставлен!*

*\*\*\*Роли: Медицинский работник - доступно создание МСР, редактирование, просмотр СЭМД, автором которого является данный медицинский работник. Доступ предоставляется пользователям, имеющим активное личное дело в ФРМР*

 *Администратор медицинской организации - доступен просмотр СЭМД, созданных в медицинской организации, администратором которой является данный пользователь. Доступ предоставляется пользователям, имеющим активное личное дело в ФРМР*

#### **Форма заявки на отзыв доступа**

Прошу отозвать доступ у пользователя в *Наименование системы*. Сведения о пользователе(-ях) приведены в

Таблица 12.1 Отзыв доступа пользователя(-ей).

Таблица 12.1 **–** Отзыв доступа пользователя(-ей)

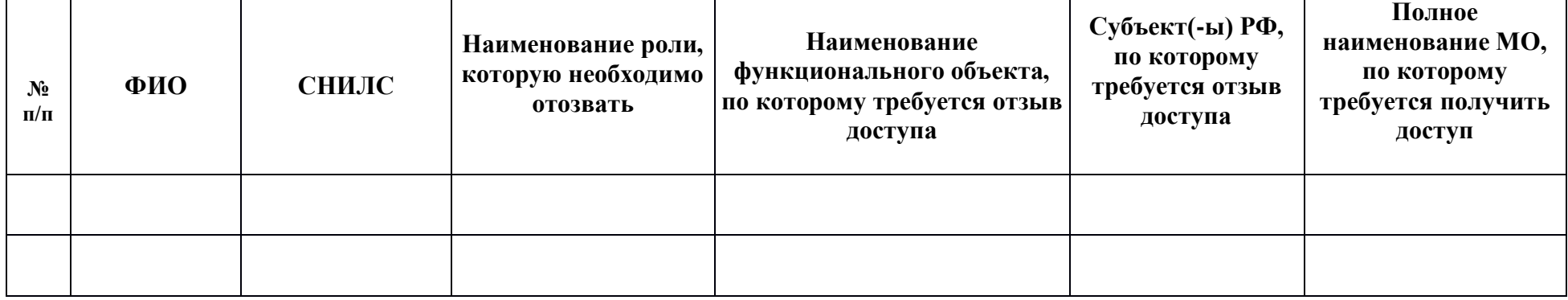

<span id="page-26-0"></span>*{Наименование должности ответственного лица}* \_\_\_\_\_\_\_\_\_\_\_\_\_\_\_\_\_\_\_\_\_\_\_\_\_\_/Фамилия И.О./

М.П.

#### **Форма заявки на предоставление доступа**

Прошу предоставить (отозвать) доступ у пользователя в *Наименование системы*. Сведения о пользователе(-ях)

приведены в Таблица 13.1 Предоставление доступа пользователя(-ей).

Таблица 13.1 **–** Предоставление доступа пользователя(-ей)

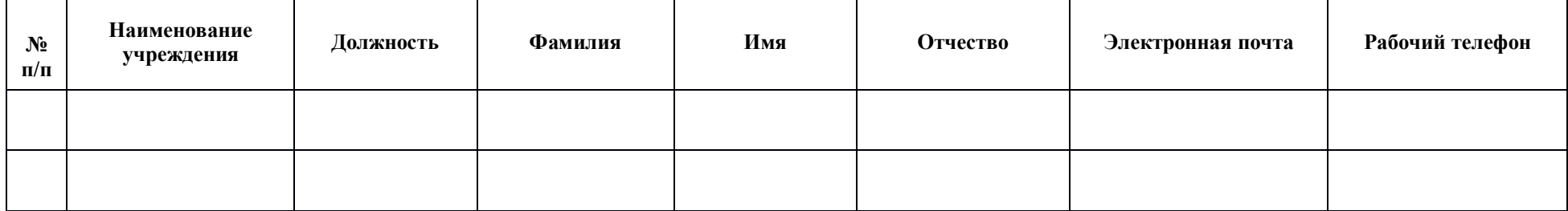

<span id="page-27-0"></span>*{Наименование должности ответственного лица}* \_\_\_\_\_\_\_\_\_\_\_\_\_\_\_\_\_\_\_\_\_\_\_\_\_\_/Фамилия И.О./

М.П.

OT «  $\rightarrow$  20 T.

Председателю Комитета цифрового развития Ленинградской области А.С. Сытнику

Форма заявки

на разграничение доступа к государственным информационным системам и информационным ресурсам Ленинградской области, для субъектов доступа, не являющихся органом исполнительной власти Ленинградской области

<span id="page-28-0"></span>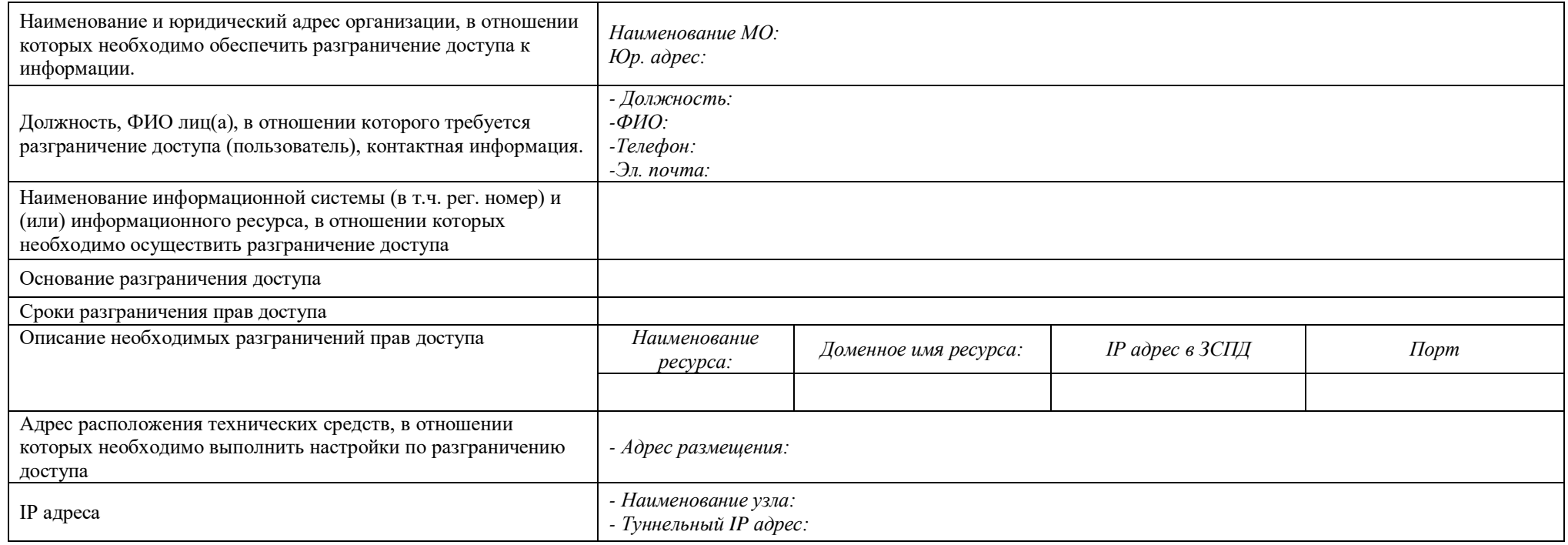

{Наименование должности ответственного лица}

/Фамилия И.О./